# Set "Due date" with certain time offset from current date

#### On this page

- · Features used to implement the example
- Example: Set "Due date" with certain time offset from current date
- Other examples of that function
- Related Usage Examples

## Features used to implement the example

• Mathematical and date-time expression calculator

# Example: Set "Due date" with certain time offset from current date

I would like to update the **Due date** with **Current date+2** while creating an issue. I have added the following post function through Jira Workflow Toolbox,

- · Option selected: Copy a parsed text to a field
- Target Field : due date
- Text to be parsed and then copied to target field: {Current date and time}+2\*{DAY}

But it is not updating anything on the Due Date field. Please advise on the syntax to be used.

To do mathematical or time calculations like the one you are trying to do, you should use post-function Mathematical and date-time expression calculator.

If you use the formula {00057}+2\*{DAY}, you will be adding to natural days to current date and time. Next version of the plugin (2.0.19) will provide function addDaysSkippingWeekends(t, n, time\_zone). With this function you will be able to add "working days", i.e., you will be able to add days skipping the weekends.

| Update parameters of the Mathematical or date-<br>time expression calculator Function for this<br>transition. |  |
|----------------------------------------------------------------------------------------------------|--|
| Update parameters of the Mathematical or date-time expression calculator<br>Function for this transition.     |  |
| Target field:                                                                                                 |  |
| Due date ÷                                                                                                    |  |
| Formula:                                                                                                    |  |
| addDaysSkippingWeekends({00057}, 2, LOCAL)                                                                    |  |
|                                                                                                    |  |

Once configured, the transition looks like this:

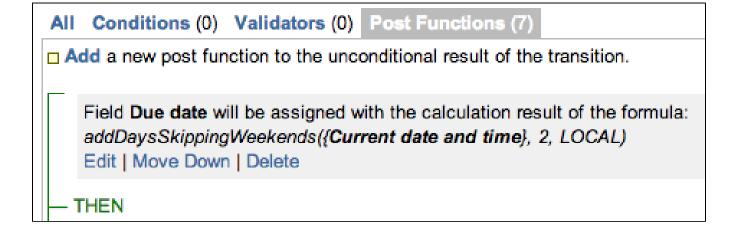

### Other examples of that function

Page: Automatic work log with start and stop work transitions Page: Automatically log work time when the user uses a "Stop Progress" transition

Page: Calculate the time elapsed between 2 transition executions Page: Getting the number of selected values in a custom field of type Multi Select

Page: Implement a form with a series of questions and calculate a numeric value based on the answers

Page: Increment a field or set to 1 if it's not set

Page: Set "Date-Time Picker" custom field with current date-time

Page: Set "Due date" 6 natural days (or work days) earlier than a "Date Picker" custom field

Page: Set "Due date" to a specific day of next week no matter of date of creation this week

Page: Set "Due date" with certain time offset from current date

Page: Set "Total time spent" to "Current date and time - date and time of last update"

Page: Set a custom field "Urgency" depending on a combined value of issue's priority and "Impact" custom field

Page: Sum "Time Spent" in all sub-tasks of issues linked with issue link types "LinkA", "LinkB", "LinkC"

Page: Triage Jira Service Desk email requests (Move issues)

Page: Using project properties to calculate custom sequence numbers

#### **Related Usage Examples**

- Creating a Jira Service Desk internal comment
   o example
  - post-function
- Limit the number of hours a user can log per day
  - o example
  - validator
  - ° post-function
  - work-log
- Using project properties to calculate custom sequence numbers
   o example
  - post-function
  - calculated-field
  - project-properties
- Set a date based on current date
  - o example
  - post-function
- Setting the priority depending on the multiplication of custom fields
  - ° example
  - calculated-field
  - post-function
- Parse Email adresses to watchers list
  - example
  - post-function
- Set the assignee based on a condition
  - example
  - post-function
- Create a dynamic set of sub-tasks based on checkbox selection with unique summaries
  - ° example
  - post-function
  - custom-field
  - o sub-task
- Create a static set of sub-tasks with unique summaries
   o example
  - post-function
- Triage Jira Service Desk email requests (Move issues)
  - o example
    - post-function
    - ° move
    - transition-issue
- Moving story to "In Progress" when one of its sub-tasks is moved to "In Progress" (Transition issues)
  - o example
  - post-function
- transition
  Transition sub-tasks when parent is transitioned
  - example
  - post-function
  - sub-task
  - transition
  - o outdated

- Transition only a sub-task among several ones

   example
   post-function
   sub-task
  - - ° transition
- outdated
  Moving sub-tasks to "Open" status when parent issue moves to "In Progress"
- example
   post-function
   sub-task
   transition
- transition
   outdated
   Moving story to "Ready for QA" once all its sub-tasks are in "Ready for QA" status
   example
   post-function
   sub-task
   task

  - ° transition
  - o outdated